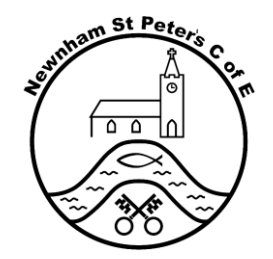

## **Pupil guidance for logging in**

Use the internet to go to the SeeSaw website[: www.seesaw.me](http://www.seesaw.me/)

Click on the 'I'm a Student' option and enter your log in details. Your teacher will have given you a QR code and a long (16-digit) number to log in.

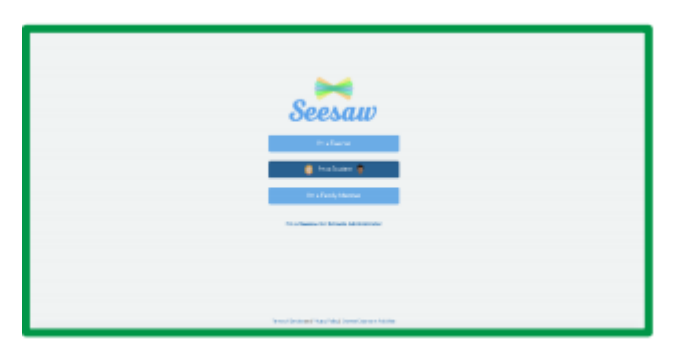

Scan your QR code or enter your 16-digit code here to log in. This will then take you to your class home screen

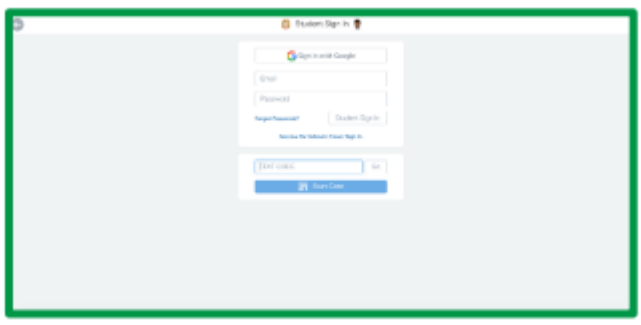

When you log in you will arrive at your home screen and you will be able to see the work which your teachers have set. Your home screen will look similar to this. To respond to work your teachers have set, click on the button with three dots near the bottom of the screen (…) and click 'Edit item'. You

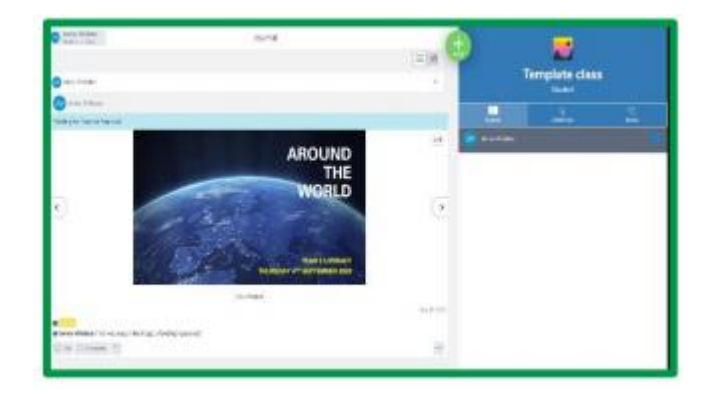

are able to write on the work, add comments or even upload photographs, short videos and voice notes.

## **Contacting your teacher**

If you do not understand the work or would like some additional support, then you are able to contact your teacher using SeeSaw. If you comment on a piece of work,then your teachers will be able to see this and can respond to you. If you cannot log in, you can use your school email address to contact your teacher and ask for help

## **Guidance for parents**

If you would like to register as a parent, please share your email address your child's class teacher. This will allow you to log in and monitor your child's work. We are strongly encouraging this as your support could make a really positive contribution towards your child's learning. Please note work must be uploaded in the school day for teachers to be able to provide rapid feedback. Teachers will only respond to work or emails during the working day.

## **Seeking technical support**

Child log in details: If your child has misplaced their log in details then please contact your child's teacher via email to request new log in details.

Parental log in details: If you would like to register then please contact your child's class teacher.

How to use SeeSaw:

Plea see the SeeSaw Help for Families page: [https://help.seesaw.me/hc/en](https://help.seesaw.me/hc/en-us/categories/115000881123-Families)[us/categories/115000881123-Families](https://help.seesaw.me/hc/en-us/categories/115000881123-Families)